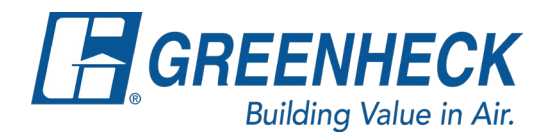

## **Ordering a Louver Color Chart on All Things Greenheck**

1. Go to greenheck.com and enter your credentials for your "My Account"

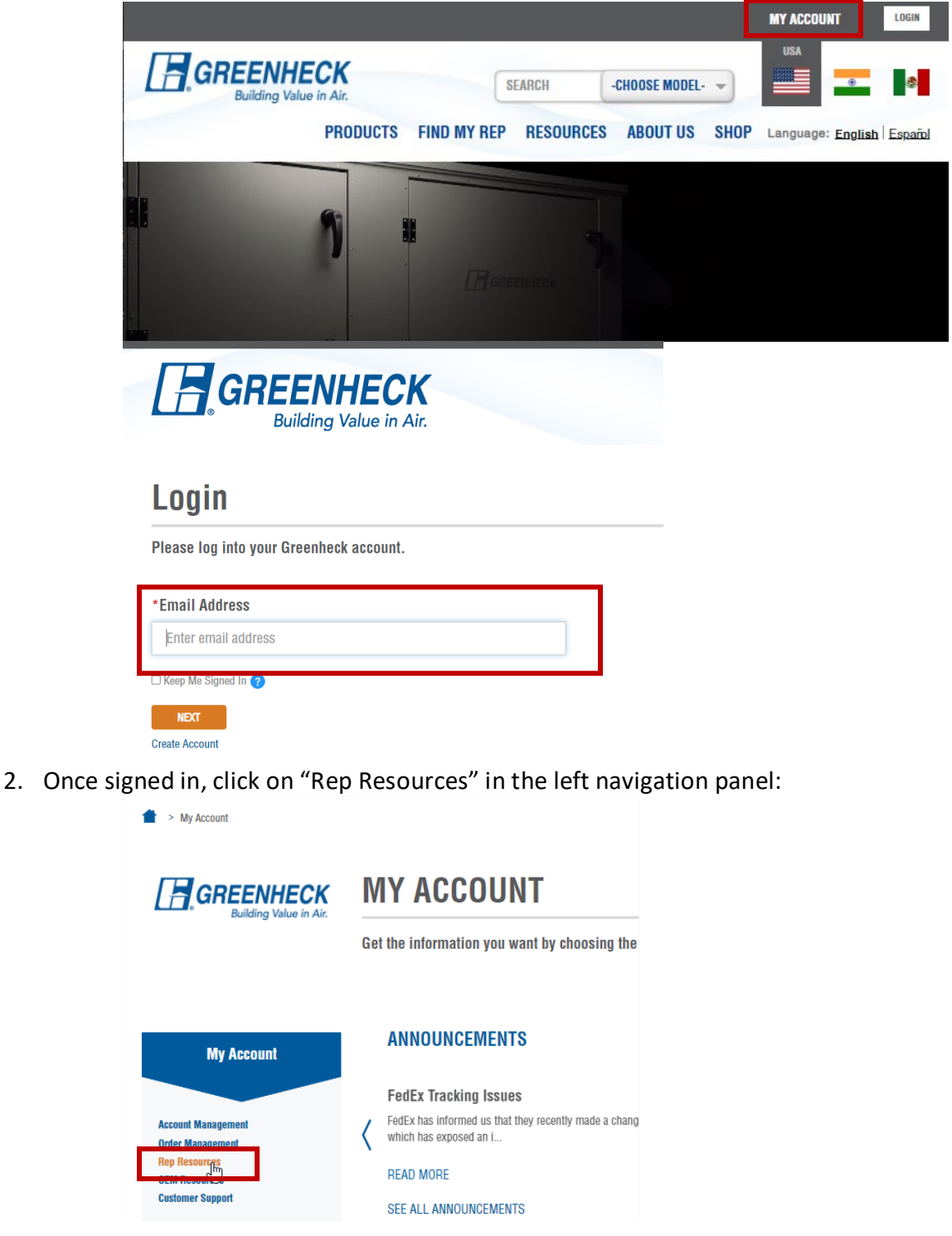

3. Then click on "Marking Resources" in either the left navigation or scroll to the link within the Rep Resources links:

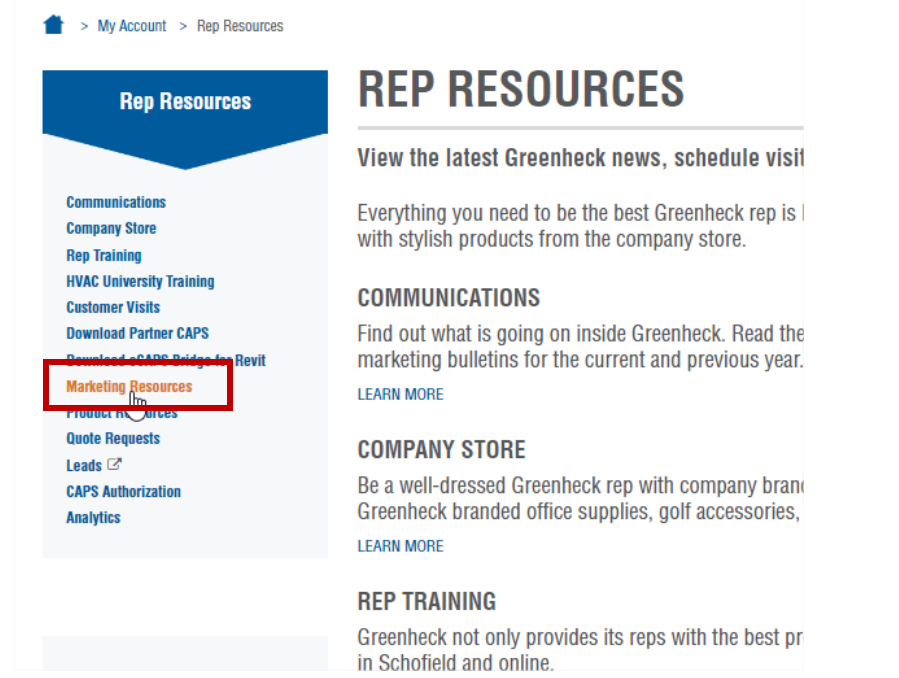

4. Then click on "Literature Order Form" within the Marketing resources (either on the left navigation or within the links – outlined below):

![](_page_1_Picture_85.jpeg)

## 5. Complete the Literature Order Form Enter Bill To and Ship To information:

My Account > Rep Resources > Marketing Resources > Literature Order Form

## **LITERATURE ORDER FORM**

Use this form to order catalog binders, literature, etc. for your office location or for branch offices.

To enable Greenheck to accurately fill and ship your literature request, please provide the following information as requested. Greenheck will continue to use the current prod office.

![](_page_1_Picture_86.jpeg)

![](_page_1_Picture_87.jpeg)

## In the quantity and description portion of the form enter you desired quantity along with the description **"Louver Color Chart"**

![](_page_2_Picture_16.jpeg)